## **Aplicabilidade da ferramenta kobotoolbox para validação de mapeamento de classificação de cobertura e uso da terra**

**Applicability of the kobotoolbox tool for validation of land use and land cover classification mapping**

> Patrícia Tinoco Santos Universidade Federal de Jataí - UFJ patriciatinoco91@gmail.com

> Márcio Rodrigues Silva Universidade Federal de Jataí - UFJ marciosilva@ufj.edu.br

> Alécio Perini Martins Universidade Federal de Jataí - UFJ alecioperini@ufj.edu.br

### **RESUMO**

Para a validação de mapas de classificação de cobertura e uso da terra obtidos por imagens de satélites pelo método não-supervisionado são necessárias idas *in loco* para coleta de dados e verificação de informações do plano teórico. O objetivo desse artigo é fazer a comparação entre metodologias de coleta de dados em campo feitas com e sem o suporte da ferramenta KoBoToolbox, visando a aplicação do Índice Kappa para avaliar a acurácia temática dos mapas. Em campo, foi utilizado o aplicativo KoBoCollect e se verificou que o usuário poderá automatizar todo o registro dos dados levantados. Foi demonstrada a praticidade na coleta de dados, de modo que, por meio da formatação das tabelas com as informações coletadas fica mais fácil a organização dos dados para o emprego da técnica de álgebra de mapas em geoprocessamento, e posteriormente a aplicação da fórmula de validação de tais mapas. Através dessa pesquisa, foi possível a apresentação de opções para o enriquecimento das metodologias de coletas de dados em campo, sendo necessárias ainda outras pesquisas que apresentem informações ou proposições de ferramentas cujos arquivos de saída tenham extensões compatíveis com as dos SIG, com o intuito de automatizar os métodos de validação de mapas.

**Palavras-chave:** Comparação de mapas, Índice Kappa, Geoprocessamento, SIG.

### **ABSTRACT**

For the validation of land cover and land use classification maps from satellite images by the unsupervised method, on-the-spot visits are necessary for data collection and verification of information from the theoretical plan. The objective of this article is to compare data collection methodologies in the field made with and without the support of the KoBoToolbox tool, aiming at the application of the Kappa Index to assess the thematic accuracy of the maps. In the field, the KoBoCollect application was used and it was found that the user will be able to automate the entire recording of the collected data. It was demonstrated the practicality of collecting data, so that, by formatting the tables with the collected information it is easier to organize the data for the use of the map algebra technique in geoprocessing, and subsequently the application of the validation formula

for such maps. Through this research, it was possible to present options for the enrichment of data collection methodologies in the field, requiring further research that presents information or propositions of tools whose output files have extensions compatible with those of GIS, in order to automate the methods of map validation.

**Keywords:** Map Comparison, Kappa Index, Geoprocessing, GIS.

## **Introdução**

A criação de mapas para uma análise espacial e da paisagem requer mais que a coleta de dados, requer também correlacionar tais dados para se compreender como os mesmos se interagem e as consequências dessas interações, logo, infere-se que requer para além do uso da técnica e análise quantitativa, uma visão e interpretação sistêmica e análise qualitativa. Para tal atividade costuma-se aplicar as geotecnologias para classificar a cobertura e uso da terra. O Manual Técnico de Uso da Terra elaborado pelo Instituto Brasileiro de Geografia e Estatística (IBGE) em 2013 apresenta a seguinte definição para a técnica de classificação:

> Classificar é agrupar objetos, elementos e eventos em conjuntos levandose em conta suas propriedades, consoante um método ou sistema de avaliação. As abstrações mentais de classificação do real são arquitetadas para atender a certos propósitos e às necessidades do usuário. Sendo produto do sujeito que organiza o mundo real, a classificação é subjetiva e nem sempre consegue atender a todo tipo de usuário, tampouco abarcar toda a complexidade do alvo (IBGE, 2013).

A modelagem da realidade é um procedimento técnico que abarca o uso de geotecnologias e geoprocessamento para demonstrar e explicar as mudanças espaciais e da paisagem ao longo do tempo. Tal modelagem, entretanto, carece de verificação para se avaliar a relação entre o observado no plano empírico e o observado no plano abstrato teórico, e para que se consolide enquanto teoria científica.

Segundo Harvey (1969), essa verificação pode ser dada por meio de modelos capazes de explicar os processos de mudanças, sendo eles os modelos descritivo e explicativo. O primeiro trata das medições, de como retratar o mundo, como coletar as informações, classificá-las e exibi-las, e o segundo mostra os procedimentos para testes de hipóteses de causa e efeito, mostrando ainda a visão em sistemas, tanto como uma teoria geral quanto na forma de análise de sistemas.

Com o advento de novas tecnologias, o processamento digital de imagens de sensoriamento remoto, integrado a um Sistema de Informações Geográficas (SIG), mostrase eficaz para explicar tais processos de mudanças por meio de mapas de classificação, entretanto, sua utilização em si não garante a confiabilidade das informações, sendo necessário o controle da qualidade dos dados a serem incorporados a fim de se evitar interpretações equivocadas.

Amplamente utilizado nos trabalhos que determinam a acurácia desses mapas de classificação, o Índice Kappa (Cohen, 1960) é utilizado para avaliar a acurácia temática por ser mais sensível às variações de erros de omissão e de inclusão, e por incluir todos os elementos da matriz de erros, também conhecida como matriz de confusão ou tabela de contingência. Lobão, França-Rocha e Silva (2005), afirmam que:

> No cálculo do coeficiente Kappa é necessária a construção de um mapa de verdade de campo, para que se possa fazer uma tabulação cruzada indicando a proporção de casos presentes e/ou ausentes nos mapas: Mapa classificado (1) e o Mapa real (2). Considerando uma situação de com apenas duas classes o resultado é expresso em uma tabela onde: a célula a indica a proporção dos casos em que o real (1) e o classificado (2) são corretos; b, quando (1) for correto e a (2) errado; c, quando a observação 1 for correto e a 2 errado; e a d, quando ambas forem errados (LOBÃO; FRANÇA-ROCHA; SILVA, 2005).

Fidalgo (1995), Congalton e Green (2009), Novo (2010) e Moreira (2012) também referenciam o método de avaliação da exatidão de mapeamento por meio da matriz de confusão, gerada a partir de sensoriamento remoto e a verdade em campo. De acordo com Couto (2003) e Souza (2020), a matriz de confusão além de poder ser aplicada para avaliar a acurácia dos dados por meio do coeficiente Kappa de Cohen, também possibilita a validação por meio da aplicação de outros métodos como o da Acurácia Total (STORY; CONGALTON, 1986), Pi de Scott (SCOTT, 1955), do Índice de Tau (KLECKA, 1980), e Pabak (BISHOP; CARLIN,1993).

Para a construção do "Mapa real" são necessárias idas *in loco* para coleta de dados e verificação de informações do plano teórico, que podem representar um volume grande de dados. Barbetta (2004), afirma que para tais coletas o cálculo do tamanho de amostra é um problema complexo e envolve a heterogeneidade da população estudada e os tipos de parâmetros que se deseja estimar, como proporções, médias, entre outros. Além disso, as questões referentes a recursos financeiros e tempo também devem ser levadas em consideração.

Nesse contexto, visando a otimização dos trabalhos de coleta de dados em campo, a KoBoToolbox, suíte de ferramentas Opensource baseadas no Open Data Kit (ODK), apresenta-se como uma alternativa para a coleta, tabulação, e armazenamento de tais dados. Desenvolvido pela Harvard Humanitarian Initiative, é um software gratuito e de código aberto, que funciona tanto on-line quanto off-line e pode ser acessado em vários dispositivos como computadores, smartphones, tablets e outros. Disponibiliza um servidor próprio para o gerenciamento e a coleta de dados, e este servidor possui uma ferramenta própria que facilita o desenvolvimento dos formulários.

Besen (2017) apresenta que tal suíte é composta por quatro ferramentas principais, sendo elas: 1) Ferramenta web para criar os formulários (koboform); 2) Servidor para hospedar formulários e analisar os dados (kobocat and kobocat-templates); 3) Aplicação Web, desenvolvida em HTML para coletar, pré-visualizar formulários e editar os dados submetidos (enketo-express); e 4) Aplicativo android para coleta de dados web para criar os formulários (kobocollect). Exemplos das aplicações de tais ferramentas em pesquisas científicas podem ser observados visando facilitar o processo de ensino-aprendizagem (MOTA JÚNIOR; CUNHA, 2017), ampliar as possibilidades para coleta e tabulação de dados (BESEN, 2017) e (SILVA; SILVA, 2020), dentre outras possibilidades, em diferentes áreas do conhecimento.

O uso do KoBoToolbox apresenta duas categorias de usuários: *Unlimited Use for Humanitarian Organizations* e *Researchers, Aid Workers & Everyone Else*. A primeira categoria, de uso ilimitado para organizações humanitárias refere-se ao Servidor Humanitário disponibilizado pelo Escritório da ONU para a Coordenação de Assuntos Humanitários (OCHA), e a segunda categoria, de pesquisadores, trabalhadores humanitários e todos os demais, refere-se ao Servidor disponibilizado pelo KoBoToolbox. A diferença entre as opções consiste na limitação de submissões e armazenamento de dados, sendo importante também ressaltar que não é possível compartilhar projetos e dados entre os dois servidores.

Este artigo tem como objetivo principal a fazer a comparação entre metodologias de coleta de dados em campo para fins de validação de mapas de classificação de imagens pelo método não-supervisionado, para isso, será utilizando um exemplo de coleta de dado em campo feita sem o suporte da ferramenta KoBoToolbox, e outro exemplo com a utilização de tal ferramenta visando identificar as suas potencialidades para melhorar a metodologia das pesquisas de campo que tratam de coletas de dados quantitativos e qualitativos para validação de mapeamento. O uso do KoBoToolbox em qualquer servidor é gratuito para todos, mas existem certas limitações que também serão apresentadas no decorrer dessa pesquisa.

## **Material e Método**

A utilização da Ferramenta KoBoToolBox é condicionada ao cadastro prévio do usuário, que pode ser feita a partir do sítio eletrônico <https://www.kobotoolbox.org/>, na opção de "inscrever-se". O usuário deve cadastrar-se a partir da escolha de duas instâncias sugeridas no próprio sítio eletrônico, a figura 01 apresenta essas opções.

| Uso ilimitado para<br>organizações humanitárias | Pesquisadores, trabalhadores humanitários<br>e todos os demais |  |
|-------------------------------------------------|----------------------------------------------------------------|--|
| Fornecido por UN OCHA                           | Fornecido por KoBoToolbox                                      |  |
| Unlimited Submissions                           | 10.000 inscrições por mês                                      |  |
| Unlimited Data Storage                          | 5 GB de armazenamento de dados por mês                         |  |
| Unlimited Projects                              | projetos ilimitados                                            |  |

**Figura 01.** Cadastro de usuário no KoBoToolBox

#### **Fonte**: KoBoToolbox, Harvard Humanitarian Initiative, 2020. **Organização**: Os autores, 2021.

Para a elaboração desse artigo foi criado um organograma no qual se fez um esboço das informações que precisam ser levantadas em campo para posterior validação do mapeamento, de acordo com a atividade proposta nesta pesquisa. Foram levados em consideração a ordem preferencial para a coleta de cada informação, bem como os desdobramentos das questões. Também foram utilizadas perguntas discursivas e objetivas, essa última com múltiplas alternativas, a fim de padronizar o formulário e facilitar a análise posterior das informações que serão recolhidas. A figura 02 apresenta a proposta de organograma para essa pesquisa.

**Figura 02.** Organograma sugerido para a coleta de dados em campo para validação de mapeamento

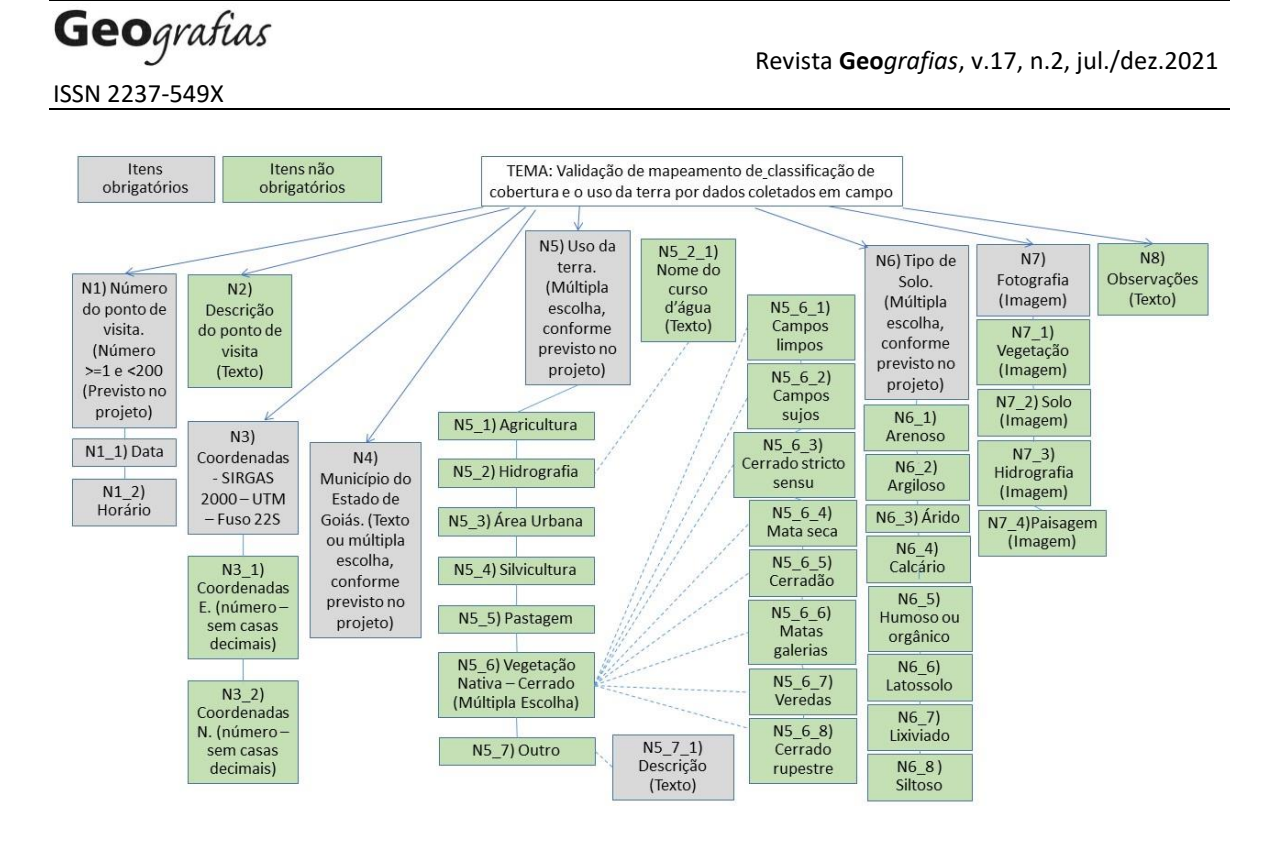

No KoBoToolBox, em seguida, realizou-se a confecção do formulário para a exemplificação da proposta de aplicação da ferramenta. Essa etapa consiste primeiramente na criação de um novo projeto, escolhendo uma das seguintes opções: Construir do zero, usar um modelo, carregar um XLSForm ou importar um XLSForm via URL. Para essa proposta, optou-se pela opção "Construir do zero".

O próximo passo consiste na escolha das opções Nome do Projeto, Descrição e especificação do país e o setor onde este projeto será implantado. Com o projeto criado, é possível fazer a inserção das perguntas no formulário, conforme sequência apresentada no organograma, especificações dos tipos de dados a serem levantados, e opções apresentadas pelo KoBoToolbox.

Segundo Harvard Humanitarian Initiative (2020), a ferramenta de criação de formulários é intuitiva e permite reutilizar as perguntas e blocos de perguntas existentes e gerenciá-los na biblioteca de perguntas, criar formulários complexos com lógica de salto e validação, permite escolher entre mais de 20 tipos diferentes de perguntas disponíveis incluindo localização, imagem, vídeo, classificação, matriz, etc., compartilhar projetos facilmente com colegas e definir diferentes níveis de permissão, além de permitir importar e exportar XLSForms via URL ou fazer upload do computador.

Finalizada a edição do formulário, é necessário fazer sua disponibilização, conforme figura 03. Por meio desse procedimento se permite o acesso de outros usuários

para os envios das respostas ao formulário, sendo possível editar também a quantidade de envios e se a coleta será on-line e/ou off-line. Para essa proposta de artigo, optou-se pela coleta on-line e off-line devido à necessidade da ida a campo, onde, não raramente o pesquisador se depara com a falta de internet para o uso de aparelhos e aplicativos móveis.

**Figura 03.** Disponibilização do formulário utilizando o KoBoCollect

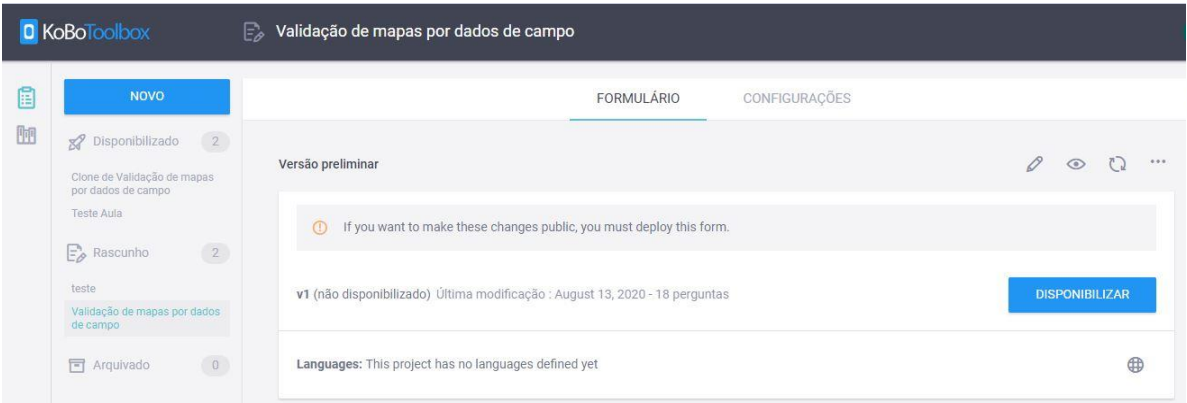

**Fonte**: KoBoToolbox, Harvard Humanitarian Initiative, 2020. **Organização**: Os autores, 2021.

A coleta de dados pode ser realizada em telefones, tablets e outros dispositivos utilizando-se um navegador de internet. Para sistemas Android também é possível utilizar o aplicativo "KoBoCollect" (figura 04). Segundo Harvard Humanitarian Initiative (2020) os dados não podem ser lidos por terceiros graças à sincronização dos dados via Secure Sockets Layer (SSL), e seus desenvolvedores garantem também fortes proteções contra perda de dados mesmo em entrevistas muito longas e a disponibilização dos dados logo após serem coletados.

## **Figura 04.** Aplicativo KoBoCollect

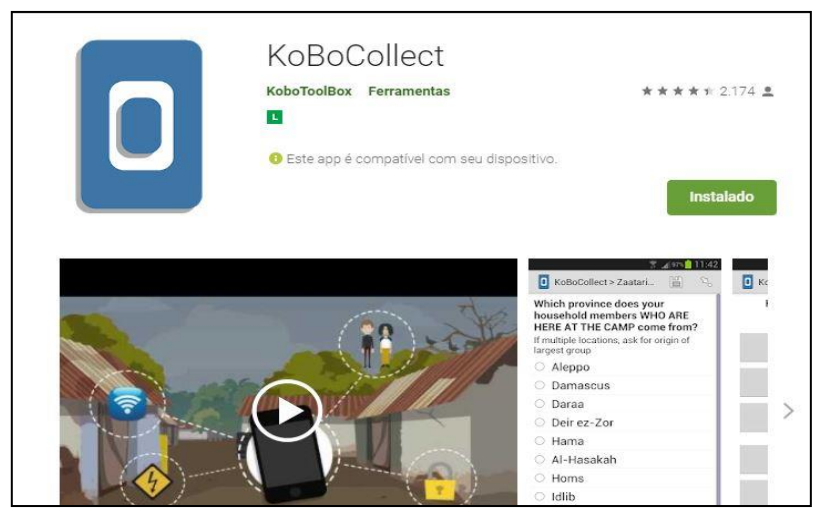

**Fonte**: Google Play, 2020. Organização: Os autores, 2021.

Para a análise e gerenciamento dos dados, seus desenvolvedores afirmam ser possível que se crie relatório de resumo com gráficos e tabelas, que se visualizem os dados coletados em um mapa, e que se exportem os dados a qualquer momento nos formatos Excel, CSV, KML, ZIP (para mídia) e SPSS.

Para validação de mapeamento de classificação de cobertura e uso da terra por meio de dados coletados em campo é necessário, para além dessa etapa de coleta de campo, a utilização de plataformas SIG (Sistemas de Informações Geográficas) para análise/sobreposição das informações das áreas de ocorrência de interseção dos atributos físicos, biológicos e socioculturais coletadas em campo com as imagens classificadas pelo método não-supervisionado e pós classificadas a partir da interpretação visual para delimitação das áreas que caracterizassem as classes de cobertura e uso da terra.

Nesse processo também se faz necessária a utilização de um método estatístico para avaliar o nível de concordância ou similaridade entre dois conjuntos de dados, no caso específico desse artigo, o primeiro conjunto se refere aos pixels da imagem de satélite classificada e seu atributo "classe", e o segundo conjunto se refere a informação de "Uso da Terra" a qual foi coletada em campo.

Um dos métodos amplamente utilizando é o do Coeficiente Kappa proposto por COHEN (1960), aplicando-se a equação 01:

$$
K = \frac{n \sum_{i=1}^{j} x_{ii} - \sum_{i=1}^{j} x_{i} \oplus x_{\oplus i}}{n^2 - \sum_{i=1}^{j} x_{i} \oplus x_{i \oplus i}}
$$
(Equação 01)

Onde:

xii o valor da linha i e coluna i da matriz de erros; xi<sup>⊕</sup> o total de pixels da linha i; x<sup>⊕</sup><sup>i</sup> o total de pixels da coluna i; n o número de pixels; e j o número total de classes.

O desempenho do processo, ou seja, a confiabilidade das informações do mapeamento pode ser avaliada conforme o agrupamento apresentado no quadro 01.

| Desempenho                    |  |
|-------------------------------|--|
| <0 Péssimo                    |  |
| $0 < k \leq 0.2$ Ruim         |  |
| $0.2 < k \leq 0.4$ Razoável   |  |
| $0.4 \le k \le 0.6$ Bom       |  |
| $0.6 \le k \le 0.8$ Muito Bom |  |
| $0.8 < k \leq 1.0$ Excelente  |  |
| <b>E</b> <i>i</i> E <i>i</i>  |  |

**Quadro 01.** Agrupamento qualitativo do coeficiente Kappa

**Fonte**: Fonseca (2000).

### **Resultados e Discussão**

Para esse artigo tomou-se como exemplo a o estudo realizado entre os anos de 2016 e 2018 por Santos (2018), no qual por meio da aplicação de técnicas de geoprocessamento delimitou 13 áreas de relevante potencial para implantações de Unidades de Conservação (UC) na Bacia Hidrográfica do Rio Claro (BHRC), área de 13.611,00 km² situada na mesorregião Sul Goiano entre os municípios de Caiapônia, Mineiros, Perolândia, Jataí, Rio Verde, Aparecida do Rio Doce, Caçu, Cachoeira Alta, Paranaiguara e São Simão.

Para o estudo mencionado foram utilizadas imagens do satélite Landsat 8 do ano de 2016 obtidas no site do Instituto Nacional de Pesquisas Espaciais (INPE), as quais tiveram que ser reprojetadas para UTM, SIRGAS 2000, 22 Sul, já que originalmente estavam projetadas no hemisfério Norte, também passaram por processamentos para a formação de composição colorida (Banda 5 (red), Banda 4 (green) e Banda 3 (blue), utilizando-se para isso o software ArcGis10.1® licenciado para o Laboratório de Geoinformação da Regional Jataí/UFG junto à ESRI. Utilizou-se o método não-supervisionado e pós classificação a partir da interpretação visual para classificação das imagens e delimitação das áreas que caracterizassem as classes de cobertura e uso da terra, chegando-se ao resultado de seis classes de cobertura vegetal e uso da terra na BHRC, sendo: (1) Agricultura, (2) Água, (3) Área Urbana, (4) Silvicultura, (5) Pastagem, e (6) Vegetação, conforme figura 05.

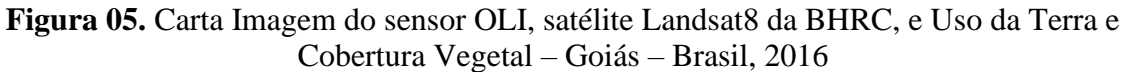

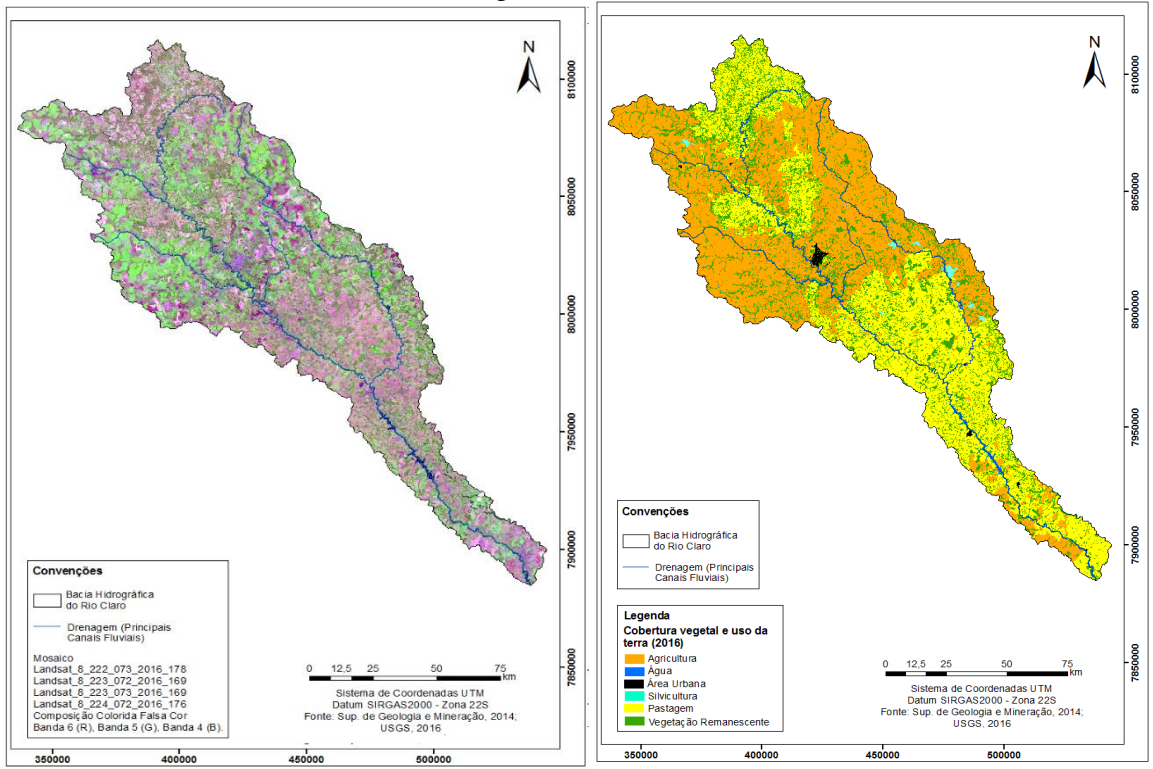

**Fonte**: Santos, 2018. **Organização**: Os autores, 2021.

A validação do Mapa de cobertura vegetal e uso do solo no ano de 2016 foi realizada através do Coeficiente Kappa de Cohen e para tanto foram realizadas quatro visitas a campo no ano de 2017 para a coleta de 109 pontos de controle. Os pontos de controle foram coletados com um receptor de sinais GPS de navegação Garmin Etrex 30, seguindo um roteiro de campo previamente planejado no Google Earth, como pode ser visto na figura 06 e no quadro 02. No quadro 02 foram apresentadas três amostras dentre os pontos coletados, conforme metodologia de SANTOS (2018) as quais serão utilizadas para exemplificar a aplicabilidade da ferramenta KoBoToolBox.

Para exemplificar a funcionalidade da ferramenta KoBoToolBox, com base nas informações acima, foi criado um formulário que atendesse às necessidades de coleta para esse tipo de estudo, de modo que se chegou ao resultado apresentado na figura 07.

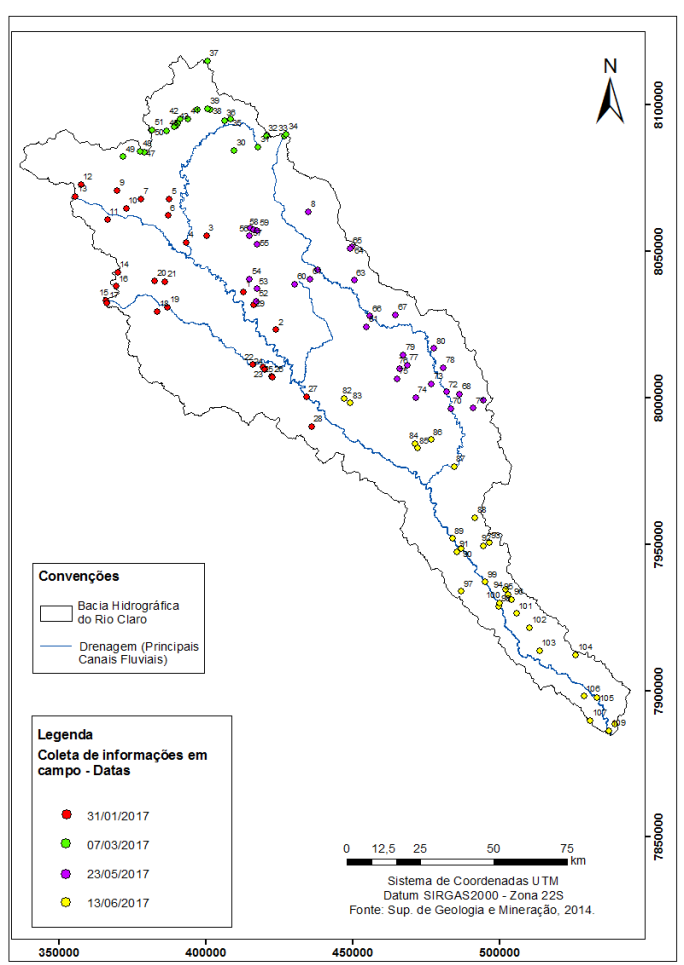

**Figura 06.** Localização dos pontos de visita a campo na Bacia Hidrográfica do Rio Claro na mesorregião Sul Goiano – Goiás – Brasil, 2016

**Fonte**: Santos, 2018. **Organização**: Os autores, 2021.

**Quadro 02.** Classes e coordenadas (UTM) dos pontos de visita a campo na Bacia Hidrográfica do Rio Claro na mesorregião Sul Goiano – Goiás – Brasil, 2016

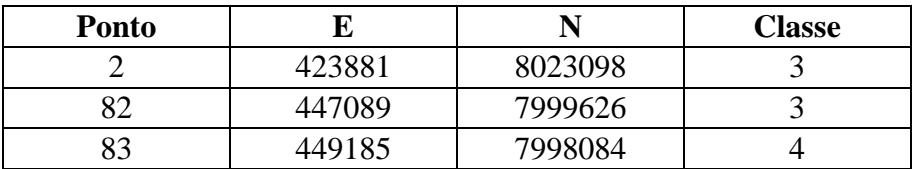

**Fonte**: Santos, 2018. Projeção UTM, Datum: SIRGAS 2000, Zona 22 Sul. **Organização**: Os autores, 2021.

**Figura 07.** Formulário criado no KoBoToolBox para validação de mapas por dados de

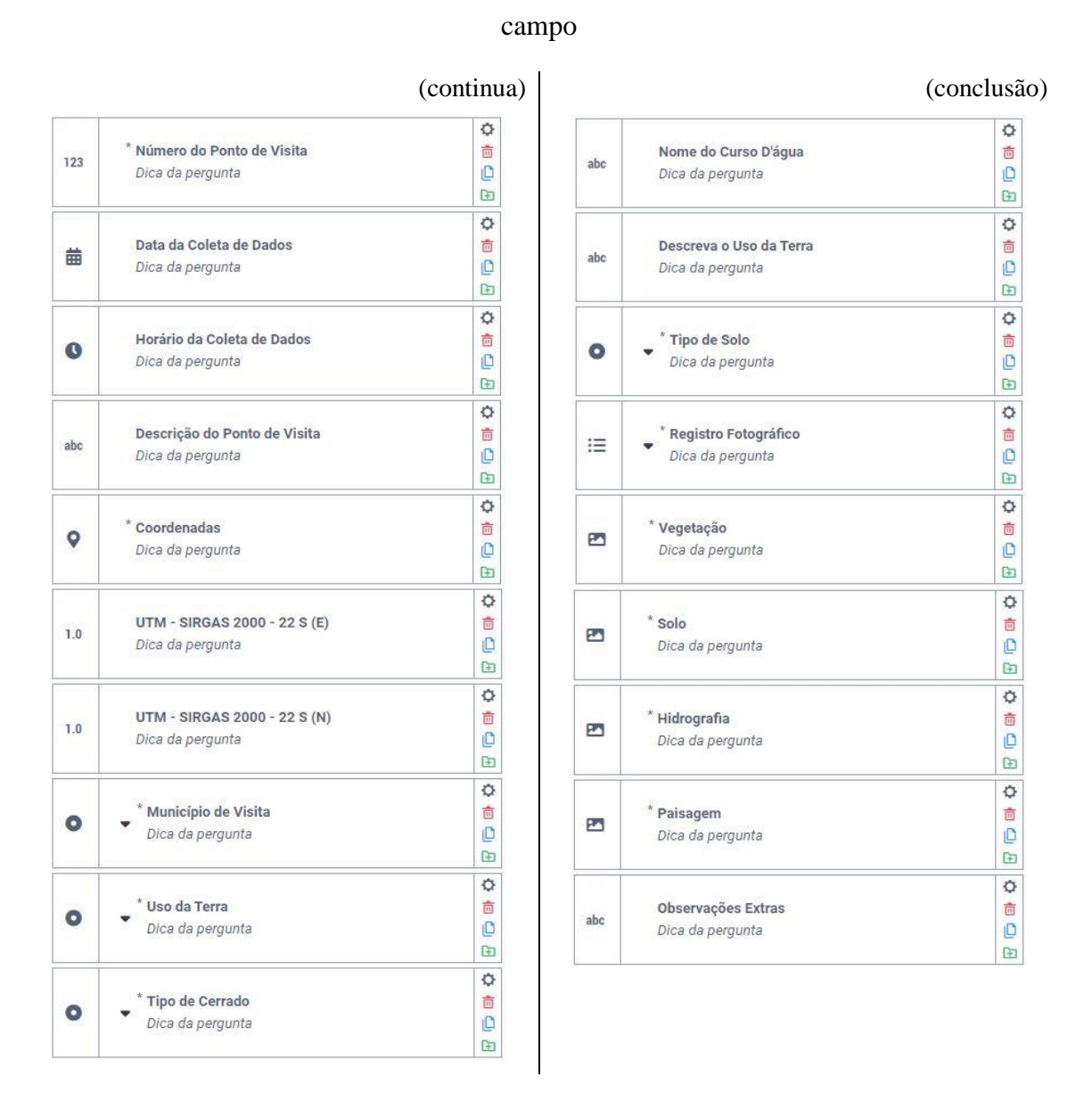

**Fonte**: KoBoToolbox, Harvard Humanitarian Initiative, 2020. **Organização**: Os autores, 2021.

Em campo, utilizando-se o aplicativo KoBoCollect do KoBoToolBox, verificouse que o usuário poderá automatizar todo o registro dos dados levantados em campo, desde as informações básicas como identificação e descrição do ponto de visita além da data e horário da coleta de dados. Para exemplificar a utilização do formulário, foram coletados 3 pontos, os quais mostraram-se suficientes para a atividade proposta, sendo eles os pontos 02 (Área Urbana), 82 (Área Urbana) e 83 (Silvicultura). O ponto 02 foi coletado utilizando o aplicativo KoBoCollect e os pontos 82 e 83 foram preenchidos manualmente em escritório via formulário do KoBoToolBox on-line, conforme pode ser observado nas figuras 08 e 09, respectivamente.

## **Figura 08.** Coleta de dados utilizando o aplicativo KoBoCollect (Ponto 02)

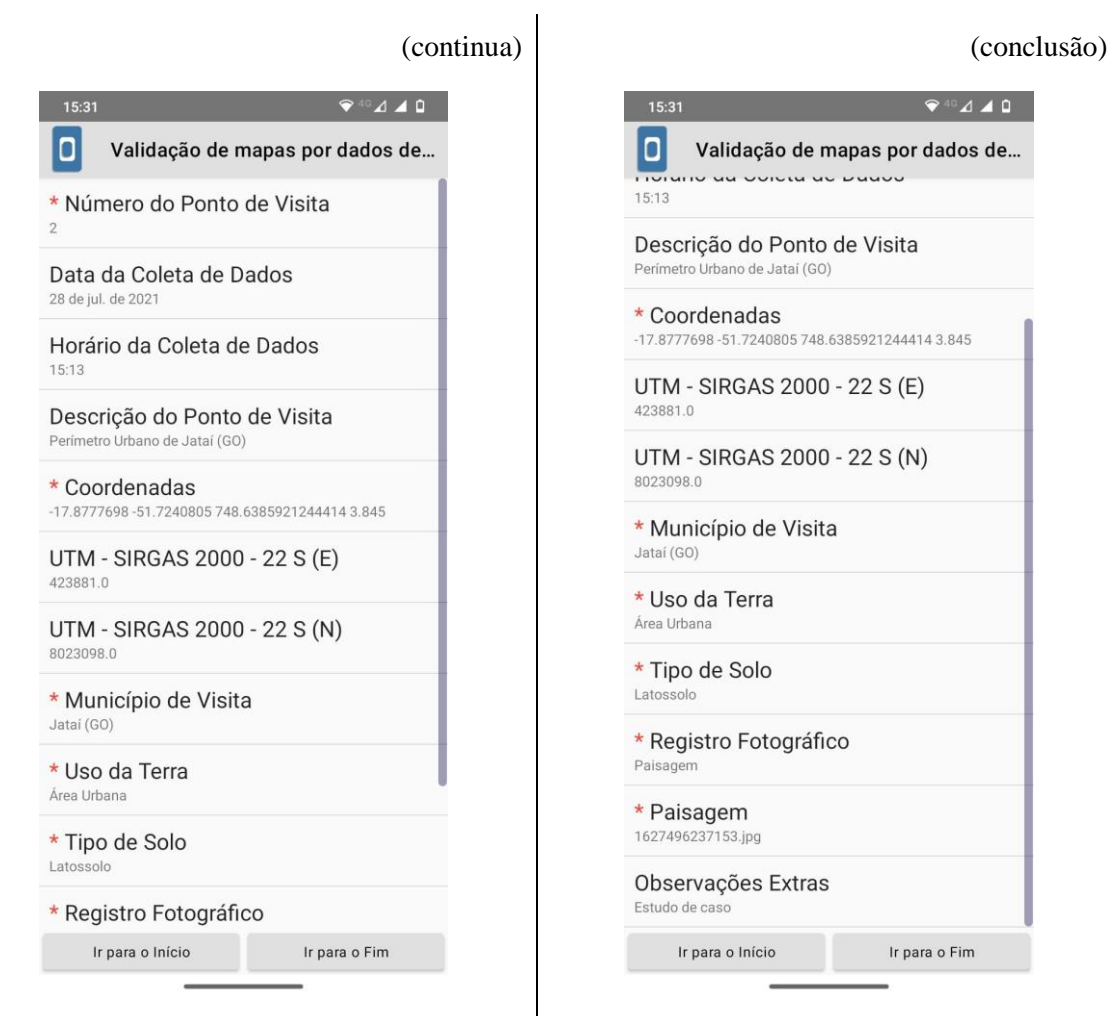

**Fonte**: KoBoToolbox, Harvard Humanitarian Initiative, 2020. **Organização**: Os autores, 2021.

## **Figura 09.** Coleta de dados em escritório via formulário do KoBoToolBox utilizando navegador de internet (Ponto 83)

|             |                              |                                                 | Validation status:<br>Select<br>$\checkmark$                 |  |  |
|-------------|------------------------------|-------------------------------------------------|--------------------------------------------------------------|--|--|
| < ANTERIOR  | PRÓXIMO >                    | Display XML names                               | <b>DUPLICATE</b><br><b>EDITAR</b><br>8<br>画                  |  |  |
| <b>Tipo</b> | Pergunta                     | Resposta                                        |                                                              |  |  |
| 123         | Número do Ponto de Visita    | 83                                              |                                                              |  |  |
| 曲           | Data da Coleta de Dados      | Jul 28, 2021                                    |                                                              |  |  |
| $\bullet$   | Horário da Coleta de Dados   |                                                 | 15:52:00.000-03:00                                           |  |  |
| abc         | Descrição do Ponto de Visita |                                                 | Silvicultura em Naveslândia                                  |  |  |
| Q           | Coordenadas                  | altitude $(m): \theta$<br>$accuracy(m): \theta$ | latitude (x.y °): -18.10478<br>longitude (x.y °): -51.480303 |  |  |
| 1.0         | UTM - SIRGAS 2000 - 22 S (E) | 449185                                          |                                                              |  |  |
| $1.0$       | UTM - SIRGAS 2000 - 22 S (N) | 7998084                                         |                                                              |  |  |
| ۰           | Município de Visita          | Jataí (GO)                                      |                                                              |  |  |
| Ο           | Uso da Terra                 | Silvicultura                                    |                                                              |  |  |
| ۰           | Tipo de Cerrado              |                                                 |                                                              |  |  |
| abc         | Nome do Curso D'água         |                                                 |                                                              |  |  |
| abc         | Descreva o Uso da Terra      |                                                 |                                                              |  |  |
| $\bullet$   | Tipo de Solo                 | Latossolo                                       |                                                              |  |  |
| 這           | Registro Fotográfico         | · Vegetação                                     |                                                              |  |  |
| B           | Vegetação                    |                                                 |                                                              |  |  |
| B           | Solo                         |                                                 |                                                              |  |  |
| 囨           | Hidrografia                  |                                                 |                                                              |  |  |
| 四           | Paisagem                     |                                                 |                                                              |  |  |
| abc         | Observações Extras           | Estudo de caso                                  |                                                              |  |  |

**Fonte**: KoBoToolbox, Harvard Humanitarian Initiative, 2020. **Organização**: Os autores, 2021.

Para o dado coletado utilizando o aplicativo KoBoCollect, verificou-se que as informações de localização podem ser obtidas utilizando o serviço de localização GPS

(Sistema de Posicionamento Global) do próprio aparelho celular o qual faz a estimativa da posição do usuário a partir da disponibilidade de satélites no momento da coleta, assemelhando-se ao uso de um GPS de navegação. Para esse serviço é utilizado o Datum WGS84, cujos parâmetros de conversão para o Datum SIRGAS 2000 são desprezíveis, considerando a finalidade dessa atividade.

Considerando o erro estimado de 5 metros indicado pelo GPS no smartphone utilizado para as análises desse artigo, o qual refere-se ao desvio padrão das observações e não exatamente ao erro de exatidão da posição, que pode ser maior (SANTOS et al., 2014), considerando ainda o erro quadrático médio da raiz radial (RMSE) usado para definir a precisão espacial das cenas do satélite Landsat8, Colection 1, inferior a 12 m (USGS, 2021), infere-se para o presente estudo que a precisão posicional de ambos seja equivalente, sendo assim, julga-se possível e confiável a associação de tais dados e a utilização dos recursos do KoBoToolBox para tal finalidade.

É importante ressaltar que existe ampla disponibilidade de imagens de alta qualidade, como por exemplo as do satélite Sentinel 2, que podem ser usadas no aplicativo KoBoToolBox e apresentam resolução espacial melhor que a do Landsat8 e RMSE menor que a incerteza do GPS de navegação. Tal fato requer que hajam melhorias dos serviços de localização, como as que já vem acontecendo, por exemplo, utilizando as redes de telefonia móvel terrestre para melhorar a precisão dos dados do GPS, e fazendo a associação de outros tipos de tecnologias do sistema GNSS (Sistema Global de Navegação por Satélite).

Também observou-se como vantagem na utilização dos recursos do KoBoCollect e KoBoToolBox a praticidade na coleta de dados em campo e a organização das informações em escritório, de modo que, por meio da organização das tabelas com as informações coletadas, conforme figura 10, é possível criar colunas com as coordenadas e uma coluna com a informação das classes de "Uso da Terra", tais informações são necessárias para a identificação da localização da coleta e sobreposição das informações georreferenciadas nos mapa de classificação e uso da terra, empregando a técnica de álgebra de mapas em geoprocessamento, e posteriormente aplicando a fórmula de validação utilizando o Coeficiente Kappa (COEHN, 1960), como apresentado na figura 11 por Santos (2018).

**Figura 10.** Informações resultantes da coleta de dados com o formulário do KoBoToolBox

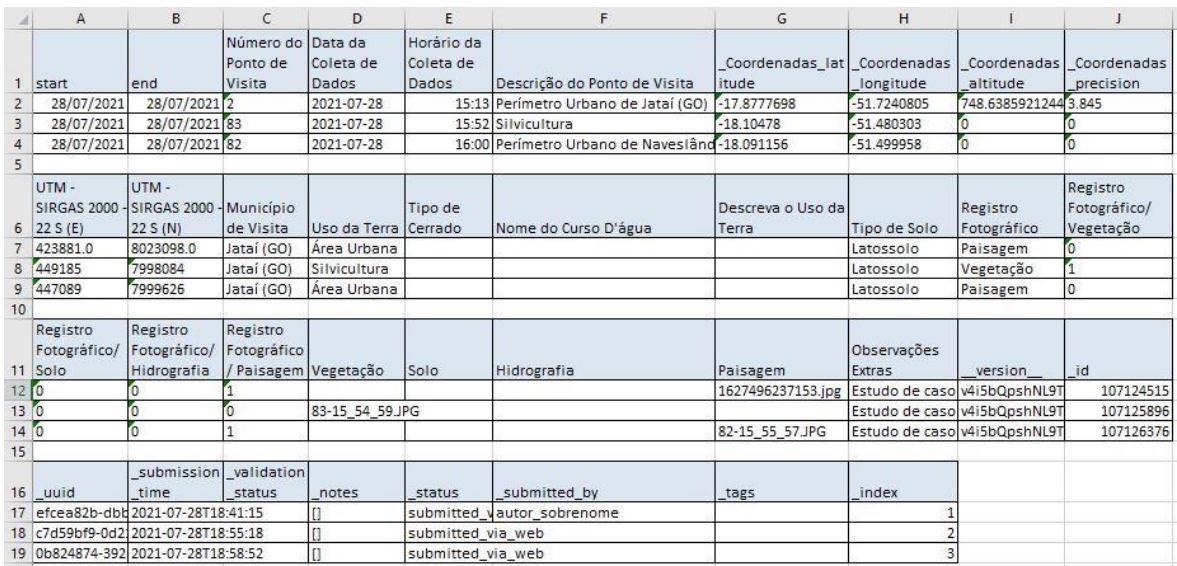

**Fonte**: KoBoToolbox, Harvard Humanitarian Initiative, 2020. **Organização**: Os autores, 2021.

### **Figura 11.** Matriz confusão do mapeamento de cobertura vegetal e uso do solo no ano de 2016 na BHRC

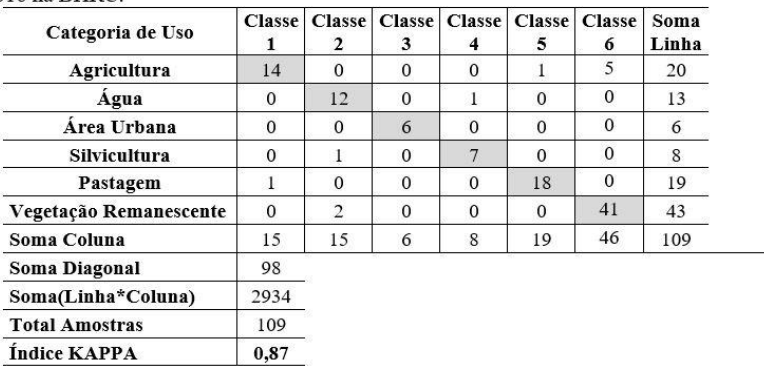

Tabela 02 - Matriz confusão do mapeamento de cobertura vegetal e uso do solo no ano de 2016 na BHRC

Por essa tabela, observa-se que a coluna "Categoria de Uso" refere-se a classificação e mapeamento do uso e ocupação da terra, enquanto que as colunas "Classe" de 1 a 6, se refere aos dados coletados em campo.

A apresentação de dados via KoBoToolBox também facilita as análises por parte dos usuários por meio da configuração de apresentação por gráficos, conforme pode ser analisado na figura 12. Silva e Silva (2020) destacam que os gráficos gerados por tal ferramenta permitem interpretações dos resultados de modo ágil, podendo auxiliar na avaliação do questionário e na otimização e interpretação dos dados.

**Fonte**: SANTOS (2018).

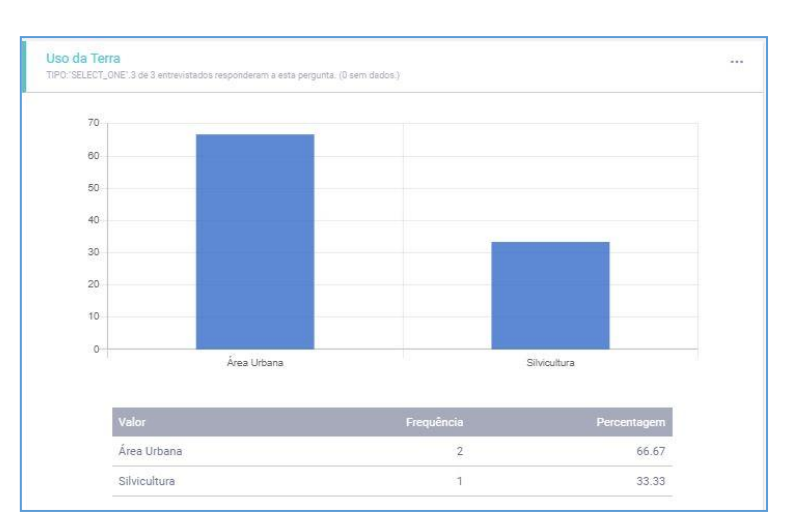

**Figura 12.** Gráfico resultante da coleta de dados com o formulário do KoBoToolBox

**Fonte**: KoBoToolbox, Harvard Humanitarian Initiative, 2020. **Organização**: Os autores, 2021.

A coleta das demais informações pelo formulário de utilização da ferramenta KoBoToolBox em uma etapa para validação de mapas por dados de campo, mostra-se também importante para as análises e validações de outros mapas, como por exemplo, os mapas de representação da hidrografia, declividade, tipo de solos, vulnerabilidade, dentre outros, que são fundamentais para o estudo de Unidades de Conservação.

### **Considerações finais**

Pela revisão bibliográfica necessária para a confecção desse artigo, verificou-se a necessidade de mais estudos voltados para as aplicabilidades das ferramentas Opensource baseadas no ODK para estudos geográficos, o que pode ser um indicativo de perda de eficiência e tempo para coleta, tabulação e análise de dados usados como recursos metodológicos nos trabalhos com os mesmos vieses aqui apresentados.

Em campo, observam-se várias situações que dificultam a coleta de dados utilizando formulários físicos para anotações. A grande quantidade de informações e o tempo reduzido para a coleta dos dados são fatores que podem ocasionar erros dos pesquisadores nas coletas ainda em campo ou na tabulação dos dados em escritório, comprometendo a qualidade do trabalho desenvolvido. Nesse sentido, o KoBoToolbox se mostra muito eficiente para a solução dos problemas apresentados acima. A automatização dos processos, além de proporcionar comodidade ao usuário, torna-se cada vez mais necessária para a eficiência e qualidade dos trabalhos, bem como para possibilitar a integração de dados com diversas outras plataformas.

Pela prática da técnica proposta utilizando a ferramenta KoBoToolbox em dispositivo Android foi possível a apresentação de opções para o enriquecimento das metodologias de coletas de dados em campo voltadas para a validação de classificação do uso da terra em mapas. Foi possível comprovar sua relevância quanto à coleta e apresentação dos dados, mostrando-se eficiente para viabilizar o cumprimento dos objetivos aqui propostos, servindo também para subsidiar estudos que se propuserem a analisar tal ferramenta nesse contexto de uso em geoprocessamento.

A exemplificação do uso do KoBoToolbox conseguiu demonstrar as diversas possibilidades de sua aplicabilidade, bem como alertou quanto à necessidade de se apresentarem metodologias apropriadas para tal atividade, considerando a relevância do tema. A apresentação de gráficos, mapa de localização, planilhas, a possibilidade de disponibilização de formulários entre usuários, dentre outros produtos que o KoBoToolbox proporciona é de muita importância para a aplicação e o aprimoramento de diversas metodologias de análises geográficas.

Sugere-se para novas pesquisas, valorizando o viés geográfico, que seja abordado o uso de outras ferramentas do KoBoToolbox cuja finalidade seja a da tabulação de dados para o uso em análises de categorias geográficas. Também que sejam apresentadas as possibilidades de que os arquivos de saída tenham extensões compatíveis com as dos SIGs, prevendo os métodos de validação, para que essa prática seja mais facilmente executada, ou até mesmo automatizada.

## **Referências bibliográficas**

BARBETTA, P. A. *Estatística aplicada às Ciências Sociais.* 5. ed. Florianópolis: Ed. da UFSC, 2004. 340 p.

BESEN, K. R. *Análise, seleção e teste de ferramentas para coleta de dados sobre objetos móveis visando enriquecimento semântico.* (Trabalho de Conclusão de Curso). Universidade Federal de Santa Catarina. Centro Tecnológico. Ciências da Computação. Santa Catarina: UFSC, 2017, 108 p. Disponível em: <https://core.ac.uk/download/pdf/84616484.pdf>. Acesso em: 15 ago. 2020.

COHEN, J. *A coeficient of agreement for nominals scales.* Journal of Educational and Measurement, Washington, v.20, n.1, p.37-46, 1960.

CONGALTON, Russell G.; GREEN, K. *Assessing the Accuracy of Remotely Sensed Data: Principles and Practices.* 2. ed. Boca Raton: Crc Press, 2009. 183 p.

COUTO, P. *Assessing the accuracy of spatial simulation models.* Ecological Modelling, [s.l.], v. 167, n. 1-2, p.181-198, set. 2003. Elsevier BV. Disponível em: <http://dx.doi.org/10.1016/s0304-3800(03)00176-5>. Acesso em: 29/07/2021.

FIDALGO, E. C. C. *Exatidão no processo de mapeamento temático da vegetação de uma área de Mata Atlântica no estado de São Paulo, a partir de imagens TM-Landsat.* (INPE-5944-TDI/570). (Dissertação de Mestrado em Sensoriamento Remoto). São José dos Campos: Instituto Nacional de Pesquisas Espaciais. 1995. 186 p. Disponível em: <https://bdtd.ibict.br/vufind/Record/INPE\_017dc42de7516a91223d1b0c09df65d1>. Acesso em: 20/07/2021.

FONSECA, L. M. G. *Processamento digital de imagens.* Instituto Nacional de Pesquisas Espaciais (INPE), 2000. 105p

GOOGLE PLAY, 2020. *KoBoCollect.* Disponível em: <https://play.google.com/store/apps/details?id=org.koboc.collect.android&hl=pt\_BR>. Acesso em: 25/08/2020.

HARVEY, D. *Explanation in geography.* London: Edward Arnold, 1969. 521 p.

IBGE. *Manuais técnicos em geociências, nº 7*: manual técnico de uso da terra. 3º ed. Rio de Janeiro, 2013. Disponível em: <https://biblioteca.ibge.gov.br/visualizacao/livros/liv81615.pdf>. Acesso em: 22/08/2020.

KOBOTOOLBOX. *Harvard Humanitarian Initiative*. 2020. Disponível em: <https://www.kobotoolbox.org/>. Acesso em: 15/08/2020.

LOBÃO, J. S. B.; FRANÇA-ROCHA, W. J. S.; SILVA, A. B. Aplicação dos Índices KAPPA & PABAK na validação da classificação automática de imagem de satélite em Feira de Santana-BA. *Anais*... XII Simpósio Brasileiro de Sensoriamento Remoto, Goiânia, Brasil, 16-21 abril 2005, INPE, p. 1207-1214. Disponível em: <http://marte.sid.inpe.br/col/ltid.inpe.br/sbsr/2004/11.21.14.18/doc/1207.pdf>. Acesso em: 22/08/2020.

MOREIRA, M. A. *Sensoriamento remoto e metodologias de aplicação.* 4ª Edição Atualizada e Ampliada. Viçosa: UFV, 2012.

MOTA JUNIOR. C. R.; CUNHA, J. M. As tecnologias de informação e comunicação (TIC) como ferramenta em pesquisas acadêmicas: análise do software KoBoToolbox. *Revista Brasileira de Iniciação Científica*, Itapetininga, n. 9, p. 13–21, 2017. Disponível em: <https://periodicos.itp.ifsp.edu.br/index.php/IC/article/viewFile/697/825>. Acesso em: 25/08/2020.

NOVO, E. M L. M. *Sensoriamento remoto:* Revisada. São Paulo: Blucher, 2010.

# Revista **Geo***grafias*, v.17, n.2, jul./dez.2021

ISSN 2237-549X

SANTOS, P. T. *Planejamento ambiental de unidades de conservação:* estudo de caso na bacia hidrográfica do rio Claro, Goiás. (Dissertação de Mestrado). Jataí: Programa de Pós-Graduação em Geografia/UFG, 2018, 151 p. Disponível em: <https://repositorio.bc.ufg.br/tede/handle/tede/8404>. Acesso em: 15/08/2020.

SANTOS, R. S. et al. Utilização de receptor de sinal de GPS de navegação como ferramenta de apoio à atividade agropecuária*. Anais...* XLIII Congresso Brasileiro de Engenharia Agrícola. Campo Grande: CONBEA. 2014. Disponível em: <http://conbea14.sbea.org.br/2014/anais/R0077-1.pdf>. Acesso em: 20/07/2021.

SILVA, S. S.; SILVA, M. R. Utilização do KoBoToolBox como ferramenta de otimização da coleta e tabulação de dados em pesquisas científicas*. GEOAMBIENTE ON-LINE. Revista Eletrônica do Curso de Geografia*. Jataí-GO, n. 36, p. 122–140, 2020. Disponível em: <https://files.cercomp.ufg.br/weby/up/831/o/58264-Materiais\_de\_pesquisa-280068-1-10- 20200504.pdf>. Acesso em: 25/08/2020.

SOUZA, J. A. C. *Acurácia das métricas de validação da classificação de imagens.* (Dissertação de Mestrado - Escola de Engenharia) - Belo Horizonte: Universidade Federal de Minas Gerais. 2020. 39 p. Disponível em: <https://repositorio.ufmg.br/bitstream/1843/33328/2/Dissertacao\_AcuraciasDasMetricasDe Valdiacao.pdf>. Acesso em: 20/07/2021.

USGS. *U.S. Geological Survey***.** 2021. Disponível em: <https://www.usgs.gov/core-sciencesystems/nli/landsat/landsat-levels-processing?qt-science\_support\_page\_related\_con=2#qtscience\_support\_page\_related\_con>. Acesso em: 20/07/2021.